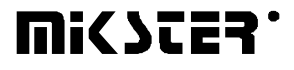

*Sp. z o.o.* 

*41-250 Czeladź ul. Wojkowicka 21 тел. (0-32) 265 70 97, 265 76 41, 763-77-77 факс: 763 – 75 - 94* 

www.mikster.com.pl mikster@mikster.com.pl

(20.11.2000)

## *СОДЕРЖАНИЕ*

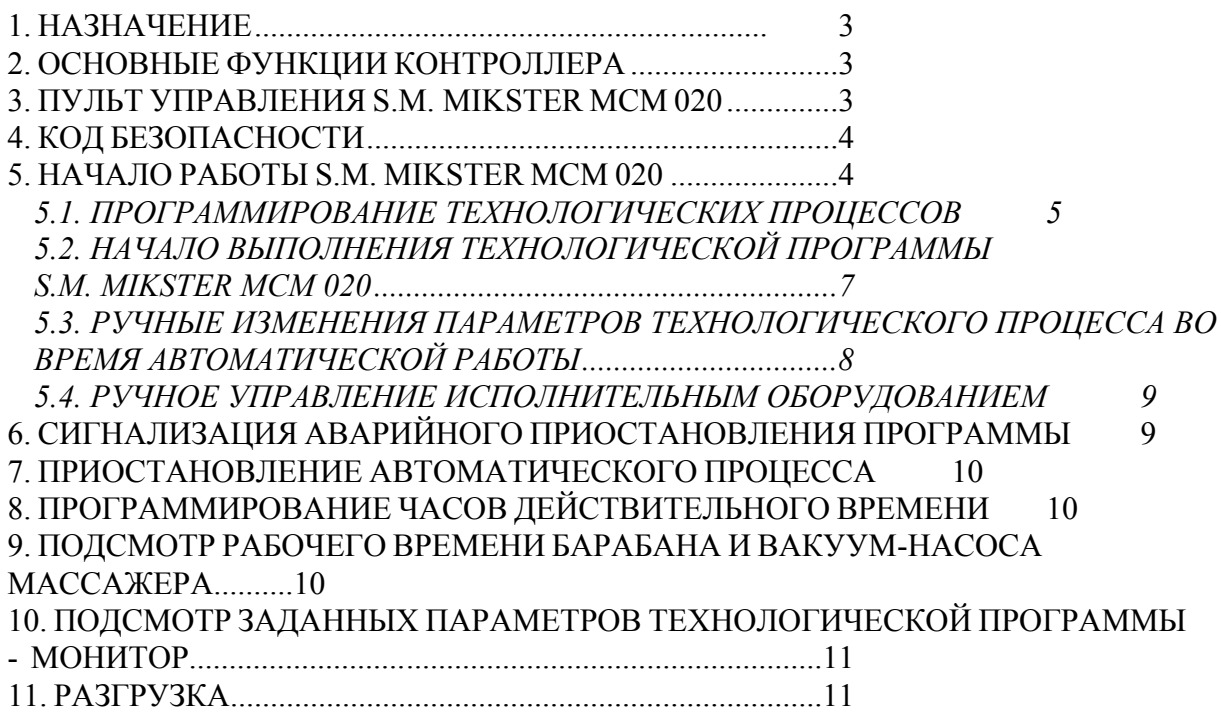

#### *1. НАЗНАЧЕНИЕ*

Микропроцессорные контроллеры серии MIKSTER MCM 020 (MIKSTER MCM 020, MCM 021, MCM 022) предназначены для автоматического управления промышленного оборудования, требуемого програмной работы и измерения физических величин, напр. температуры, давления и др.

Особенно они используются для ВАКУУМНЫХ МАССАЖЕРОВ, МЕШАЛОК и др.

## *2. ОСНОВНЫЕ ФУНКЦИИ КОНТРОЛЛЕРА*

- автоматическое выполнение технологической программы,
- 50 программ,
- 6 циклов/программа, (MIKSTER MCM 020, MCM 021),
- 2 фазы/цикл,
- контроль и регулировка температуры, (MIKSTER MCM 020),
- контроль и регулировка вакуума (давления) 0-100 kPa, (MIKSTER MCM 020, MCM 021),
- програмное управление исполнительным оборудованием (контакторы, электроклапаны и др.)
- режим ручной работы,
- функция AUTOSTART.

#### *3. ПУЛЬТ УПРАВЛЕНИЯ S.M. MIKSTER MCM 020*

Все операции, связанные с запуском контроллера, программированием, ручными изменениями и др. выполняются с помощью пульта управления (рис.1).

На пульте можно выделить следующие функциональные блоки:

- цифровые дисплеи -1-
- сигнализационные диоды -2-
- функциональные клавиши -3-
- клавиши состояния оборудования -4-
- клавиши цикла программы -5-

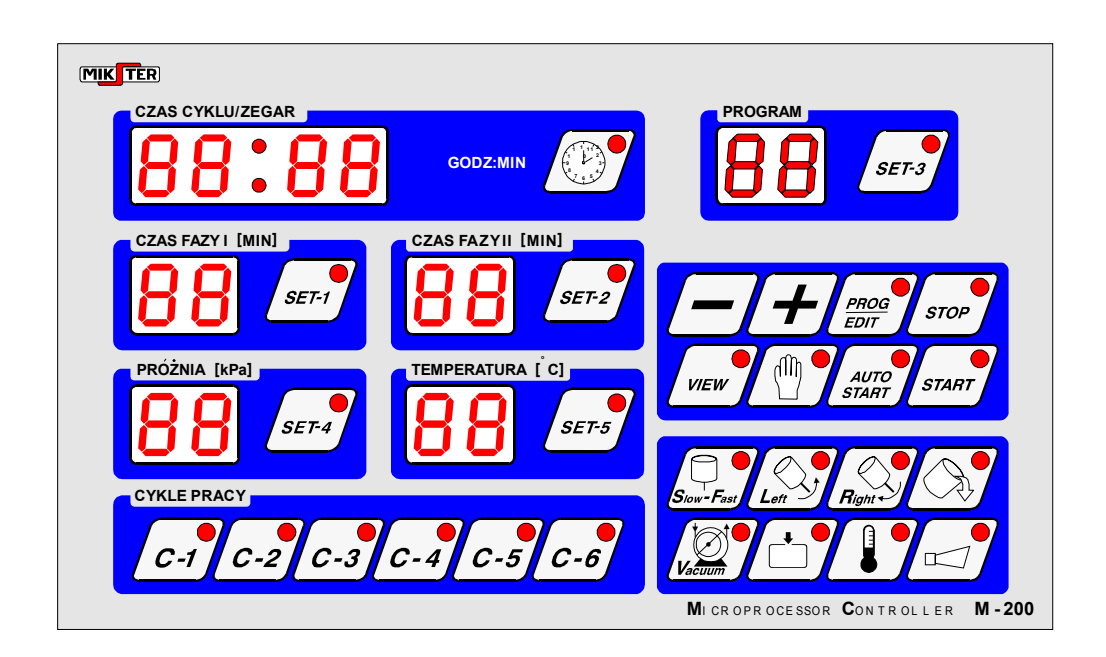

Вся информация, касающаяся состояния работающего S.M."MIKSTER MCM 020" состояние, значения заданных и отсчитанных параметров, сигнализация (рабочее включить/выключить оборудования) высвечиваются на цифровых деплеях и диодах. Если данная установка находится в рабочем состоянии или данная функция является активной, диод светится постоянным образом. Пульсирующий диод означает состояние ожидания или сигнализирует моментное значение.

Ввод данных в память S.M."MIKSTER MCM 020", корректировка данных, выбор соответствующих функций контроллера происходит путём нажатия соответствующих клавишей: функциональных, цифровых и состояния оборудования.

#### $\boldsymbol{\psi}$ КОД БЕЗОПАСНОСТИ

Для защиты данных, записанных в памяти S.M. MIKSTER MCM 020 от посторонних лиц введено код безопасности. Запрос об указании кода безопасности имеет место, если хотим ввести изменения в данных, касающихся технологических программ (подробное описание в пункте 5.1.).

Значение кода безопасности записано в памяти SET-UP.

#### $\overline{\mathbf{5}}$ **HAYAJO PAKOTHI S.M. MIKSTER MCM 020**

После включения питания на дисплее часов высвечивается ДЕЙСТВИТЕЛЬНОЕ ВРЕМЯ.

В это же время можно запустить следующие функции S.M. MIKSTER MCM 020:

- программирование технологических процессов
- установка постоянных параметров SET-UP (касается сервиса)
- управление исполнительным оборудованием
- запуск программы, осуществляемой S.M. MIKSTER MCM 020
- включение функции AUTO-START

#### *5.1. ПРОГРАММИРОВАНИЕ ТЕХНОЛОГИЧЕСКИХ ПРОЦЕССОВ*

В S.M. MIKSTER MCM 020 можно установить пользователем 50 технологических программ (от  $\mathbb{N}$ <sup>o</sup> 0-49).

Каждая программа состоит из 6 циклов, которые разделяются на 2 фазы, (MIKSTER MCM 020, MCM 021).

**ВНИМАНИЕ !** MIKSTER MCM 022 только разделение на 2 фазы, без разделения на циклы.

Параметрами цикла являются:

- ВРЕМЯ ПРОДОЛЖИТЕЛЬНОСТИ ЦИКЛА макс.- 99h:59мин.
- ВРЕМЯ ПРОДОЛЖИТЕЛЬНОСТИ ФАЗЫ 1
- ВЕЛИЧИНА ВАКУУМА ДЛЯ ФАЗЫ 1 (MIKSTER MCM 020, MIKSTER MCM 021)
- ВЕЛИЧИНА ТЕМПЕРАТУРЫ ДЛЯ ФАЗЫ 1 (MIKSTER MCM 020)
- РАБОЧЕЕ СОСТОЯНИЕ ИСПОЛНИТЕЛЬНОГО ОБОРУДОВАНИЯ ДЛЯ ФАЗЫ 1
- ВРЕМЯ ПРОДОЛЖИТЕЛЬНОСТИ ФАЗЫ 2
- ВЕЛИЧИНА ВАКУУМА ДЛЯ ФАЗЫ 2 (MIKSTER MCM 020, MIKSTER MCM 021)
- ВЕЛИЧИНА ТЕМПЕРАТУРЫ ДЛЯ ФАЗЫ 2 (MIKSTER MCM 020)
- РАБОЧЕЕ СОСТОЯНИЕ ИСПОЛНИТЕЛЬНОГО ОБОРУДОВАНИЯ ДЛЯ ФАЗЫ 2 Введение S.M. MIKSTER MCM 020 в состояние программирования:

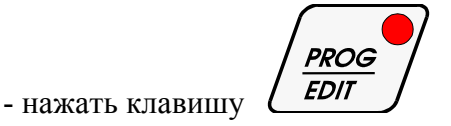

(высвечивается надпись CODE и символ 00 00, активным является дисплей ВРЕМЯ ФАЗЫ I (пульсирует диод))

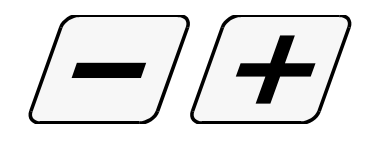

- нажимая клавиши

установить первую цифру кода безопасности

$$
\left(\text{SET-1}\right)
$$

- нажать клавишу

(пульсирует диод активного дисплея)

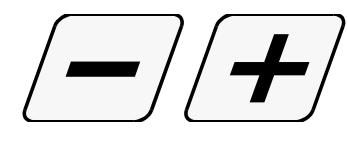

- нажимая клавишу

установить вторую цифру кода безопасности

- путём изменения активного дисплея клавишами

 $SET - I$  $SET - I$ 

можно исправить значение кода безопасности

- после признания кода правильным нажать клавишу

**PROG EDIT** 

Если код правильный происходит переход к программированию. На дисплеях высвечиваются параметры программы, номер которой высвечивается в поле ПРОГРАММА (PROGRAM).

Если неправильно указан код, S.M. "MIKSTER MCM 020" возвращается в состояние готовности (высвечивается актуальное время). Изменение выбранного параметра программы осуществляется путём нажатия клавиши данного параметра (пульсирует активный дисплей), а затем нажимая клавиши

установить требуемое значение параметра.

Чтобы изменить номер цикла надо нажать клавишу соответствующего цикла (не касается MIKSTER MCM 022)

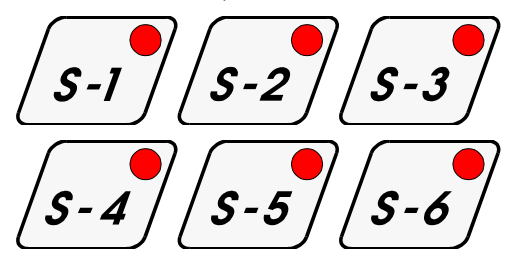

- для установки следующей программы необходимо нажать клавишу

$$
\left(\text{SET-III}\right)_{\text{H}}
$$

поступать как выше.

- чтобы завершить программирование контроллера надо нажать клавишу

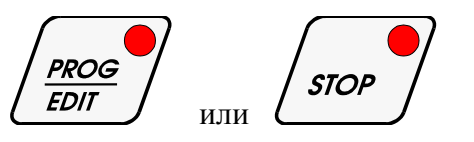

## *5.2. НАЧАЛО ВЫПОЛНЕНИЯ ТЕХНОЛОГИЧЕСКОЙ ПРОГРАММЫ S.M. MIKSTER MCM 020*

#### *5.2.1. НЕМЕДЛЕННОЕ НАЧАЛО ВЫПОЛНЕНИЯ ПРОГРАММЫ*

Начало автоматического цикла (запуск установки) может произойти, когда S.M. MIKSTER MCM 020 находится в состоянии готовности (высвечивается актуальное время).

С этой целью надо выполнить следующие действия:

- нажать клавишу

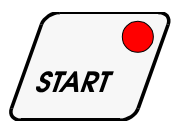

(мигает поле индикатора номера программы)

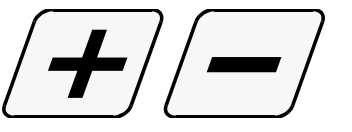

- нажимая клавиши

ввести номер программы, которую хочешь выполнить

*(в этом моменте существует возможность приостановления запуска установки путем*

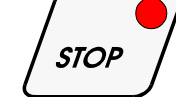

*нажатия клавиши* 

*после её нажатия S.M. MIKSTER MCM 020 возвращается в состояние готовности, высвечивается актуальное время)* 

- после ввода номера программы и признания его правильным нажать клавишу

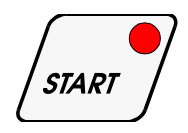

(установка начинает работать)

**WICZES.** 

AUTO

#### *5.2.2. НАЧАЛО ВЫПОЛНЕНИЯ ПРОГРАММЫ С ЗАДЕРЖКОЙ - AUTO-START.*

Функция autostart предоставляет возможность запустить установку в установленное время.

Для запуска функции autostart надо нажать клавишу  $\mathcal{L}$  **START** 

Затем в поле ПРОГРАММА (PROGRAM) ввести номер программы, а также в поле TIME STEP/CLOCK(ВРЕМЯ ЦИКЛА/ЧАСЫ) ввести час и минуту запуска установки.

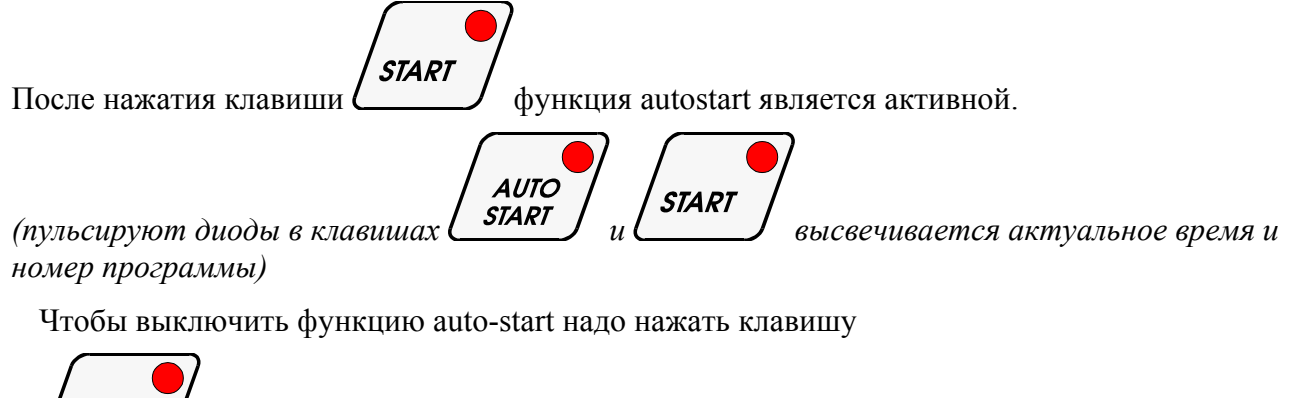

Когда функция autostart является активной можно высветить

.

**STOP** 

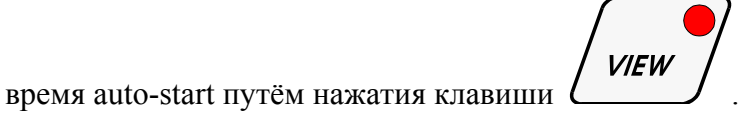

#### *5.3. РУЧНЫЕ ИЗМЕНЕНИЯ ПАРАМЕТРОВ ТЕХНОЛОГИЧЕСКОГО ПРОЦЕССА ВО ВРЕМЯ АВТОМАТИЧЕСКОЙ РАБОТЫ*

Во время автоматической работы существует возможность произвести ручным способом корректировку раньше установленной программы. Это получается следующим образом:

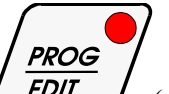

нажать клавишу **(EDIT** ) (высвечиваются все заданные параметры выполняемого цикла)

- подобно как в пункте **5.1.** ввести изменения в программу

- путём нажимания клавишей в поле STEP(ЦИКЛЫ РАБОТЫ) высвечиваются параметры следующих циклов программы. Мигающий диод в поле выбранного цикла свидетельствует о том, что указанный цикл актуально не выполняется.

- завершение операции ручной корректировки данных происходит после повторного нажатия клавиши

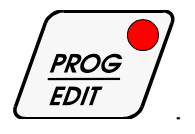

Тогда только данные переписываются в память контроллера и он реагирует на введенные изменения.

Если завершение ввода данных произойдет в другом, чем раньше выполняемый цикле (фазе), происходит выполнение цикла (фазы), в котором произошел выход из операции ручной корректировки данных.

#### $5.4.$ РУЧНОЕ УПРАВЛЕНИЕ ИСПОЛНИТЕЛЬНЫМ ОБОРУДОВАНИЕМ

Для ручного запуска исполнительного оборудования необходимо выполнить следующие операции:

(S.M."MIKSTER MCM 020" должен находиться в состоянии готовности - высвечивается актуальное время)

- нажать клавишу

- выход происходит путем повторного нажатия клавиши

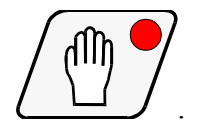

#### СИГНАЛИЗАЦИЯ АВАРИЙНОГО ПРИОСТАНОВЛЕНИЯ ПРОГРАММЫ 6.

В случае аварии во время выполнения программы (напр. потеря питания) запоминается момент возникновения аварии, а далее после прекращения причины аварии программа продолжается с момента, в котором имел место перерыв в выполнении программы.

В этом случае на лисплее ТІМЕ STEP/CLOCK (ВРЕМЯ ШИКЛА/ЧАСЫ) пиклически высвечивается надпись -Error- на дисплее ПРОГРАММА (PROGRAM) высвечивается номер ошибки -40-

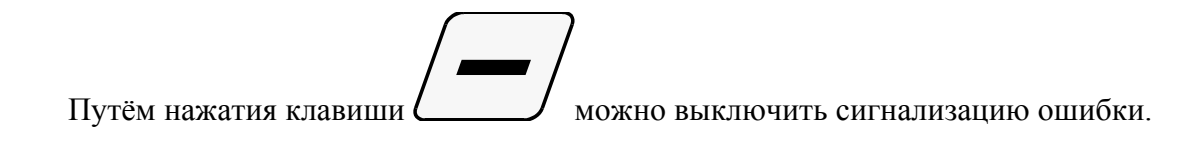

#### *7. ПРИОСТАНОВЛЕНИЕ АВТОМАТИЧЕСКОГО ПРОЦЕССА*

Для приостановления автоматического процесса надо нажать клавишу

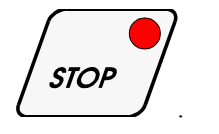

- повторно нажать клавишу .

## *8. УСТАНОВКА ЧАСОВ ДЕЙСТВИТЕЛЬНОГО ВРЕМЕНИ*

Для изменения действительного времени необходимо:

*(когда на контроллере высвечивается актуальное время и он находится в режиме ожидания)* 

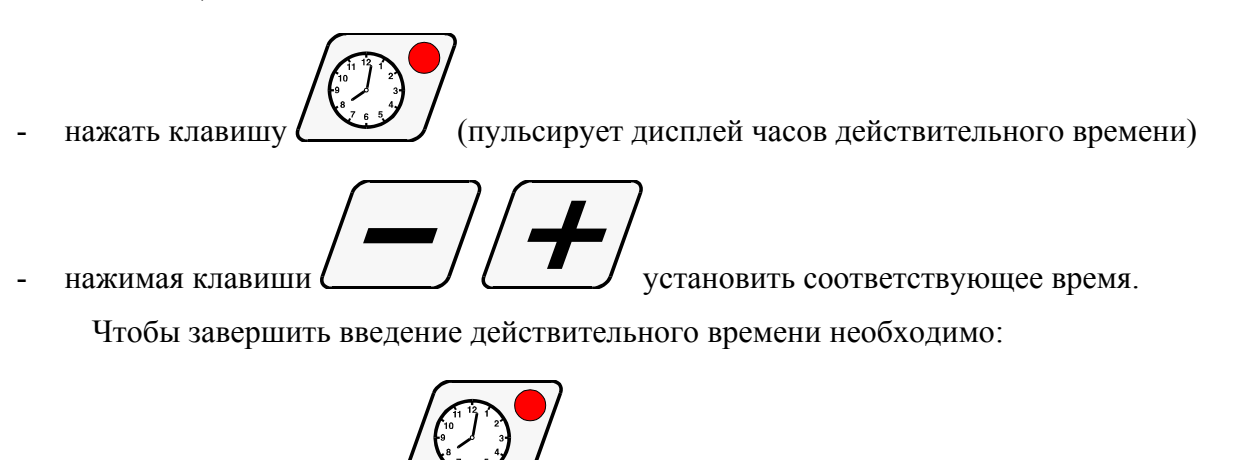

## *9. ПОДСМОТР РАБОЧЕГО ВРЕМЕНИ БАРАБАНА И ВАКУУМ-НАСОСА МАССАЖЁРА*

Во время простоя массажёра (высвечивается действительное время)

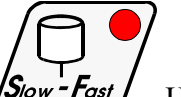

Нажать клавишу  $\sqrt{S_{low} - F_{ast}}$  . На дисплее ТІМЕ STEP/CLOCK(ВРЕМЯ ЦИКЛА/ЧАСЫ) высвечивается количество часов работы вакуум-насоса.

На дисплее TIME PHASE и TIME PHASE II (ВРЕМЯ ФАЗЫ I и ВРЕМЯ ФАЗЫ II) высвечивается количество часов работы барабана в массажёре.

## *10. ПОДСМОТР ЗАДАННЫХ ПАРАМЕТРОВ ТЕХНОЛОГИЧЕСКОЙ ПРОГРАММЫ-МОНИТОР*

Для высвечивания заданных параметров технологической программы без возможности их изменения надо нажать клавишу:

**VIEW** *(будут высвечиваться заданные параметры технологического процесса)* 

Возврат в предыдущее состояние происходит автоматически спустя определенного в функции **F12** SET-UP времени или после повторного нажатия клавиши

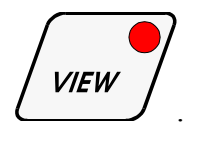

## *11. РАЗГРУЗКА*

Условия разгрузки, т.е. скорость вращения барабана и направление вращения установлены производителем массажёра.

Для осуществления операции разгрузки необходимо:

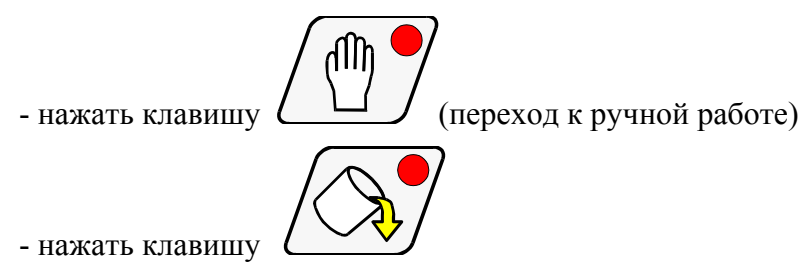

Для завершения процесса разгрузки надо повторно нажать клавишу

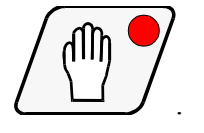

*021, 022* 

# mi<scea\*